# **Searching in Model RealTime**

*"seek and you will find"*

Updated for DevOps Model RealTime 12

*Mattias Mohlin*

### Documentation

### ▶ For full Search documentation refer to the Help

□ ■ Model RealTime User's Guide

**D** Overview

**E** Learning Model RealTime

**□ ■ Articles** 

**⊞ Building** 

田 M CORBA IDL support

**⊞ Light Comparing and Merging** 

**⊞ LE** Configuring and customizing

**E** Connexis

**⊞ 函 Editing** 

**⊞ La Importing Models from Rose RT** 

**⊞ 函 Installation** 

 $\mathbb{H}$  Integrations

**E** Message logs

**⊞ LE** Modeling realtime applications

**Performance** 

Role-based learning guide

**⊞ LE Running and debugging** 

**□ La Search and Navigation** 

**E** Link with Editor

**■ Navigating Model RealTime models** 

■ Navigating in the model using bookmarks

**B** Search history

■ Searching Model RealTime models

Model RealTime User's Guide > Articles > Search and Navigation  $\blacktriangle$ 

### **Searching Model RealTime models**

#### Model RealTime Search

This document describes the various search commands that are available in DevOps Model RealTime. The document also provides guidance for when to use the different search commands and hints for how to best find the items you are looking for in your model.

If you don't have time to read the complete document above, you can get

an overview by viewing this **Personal** instead.

Model search overview

#### Filtering search results

### Overview

- Model RealTime provides multiple search commands
	- There are usually more than one way to find the element you are looking for, but depending on situation some commands may be more efficient than others
	- Look upon the multiple search commands as multiple tools in your toolbox (you are more efficient than if you only had one tool for all tasks, but you need to know how to use them!)
- ▶ Three categories of search commands
	- **Index-based**

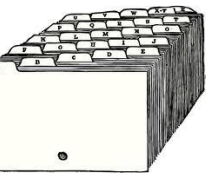

Uses a search index. Fast, once the index is up-to-date. Limited search criteria (can only search on the information that is indexed, such as element name). Index is stored in workspace. Example: *Search Field*

### ▪ **Memory-based**

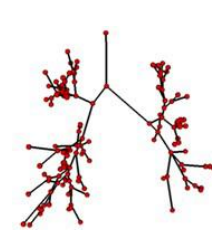

Uses the model loaded into memory. Fast, once the model has been loaded (e.g. using Load UML Models). Custom search criteria can be used. Example: *Find Triggers*

**View-based** 

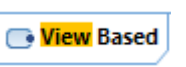

Uses what is shown in an editor. Example: *Incremental Diagram Find*

# Search Field

- ▶ General purpose searching in models
	- Index-based search command (index build in background)
	- Runs a search without use of modal dialogs
	- Automatic proposals popup for common and recently used search terms
	- Support for filtering the search result (including negative filters)
	- Support for invoking Replace on the search result
	- Can search either verbatimly (default) or on multiple words separately
	- Set the scope where to look for matches
	- $\blacksquare$  The most powerful search command  $\lightharpoonup$  can search in references, TC settings, and projects external to the workspace.

**This command should be your default way of searching for something in Model RealTime!**

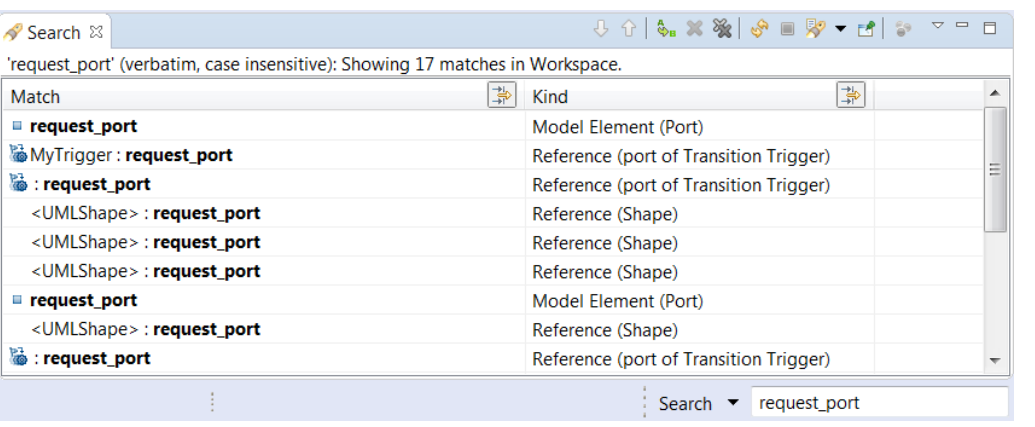

Workspace Scope Project **Search Preferences** Selection Index Selection + Inherited Replace **Working Set** Help Select Working Set... ☆ request\_port R

### Find NamedElement

- $\triangleright$  Finds an element with a certain name
	- Index-based search command
	- Shows matches in dialog as you type
	- Best to use when you are looking for one particular element in the model

Filters for what is commonly used in RT models

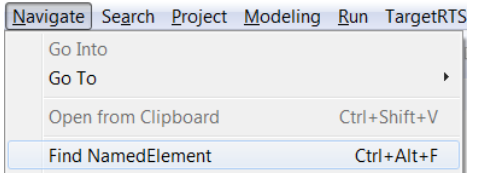

Use as narrow search scope as possible

Search string may use wildcards for pattern searches

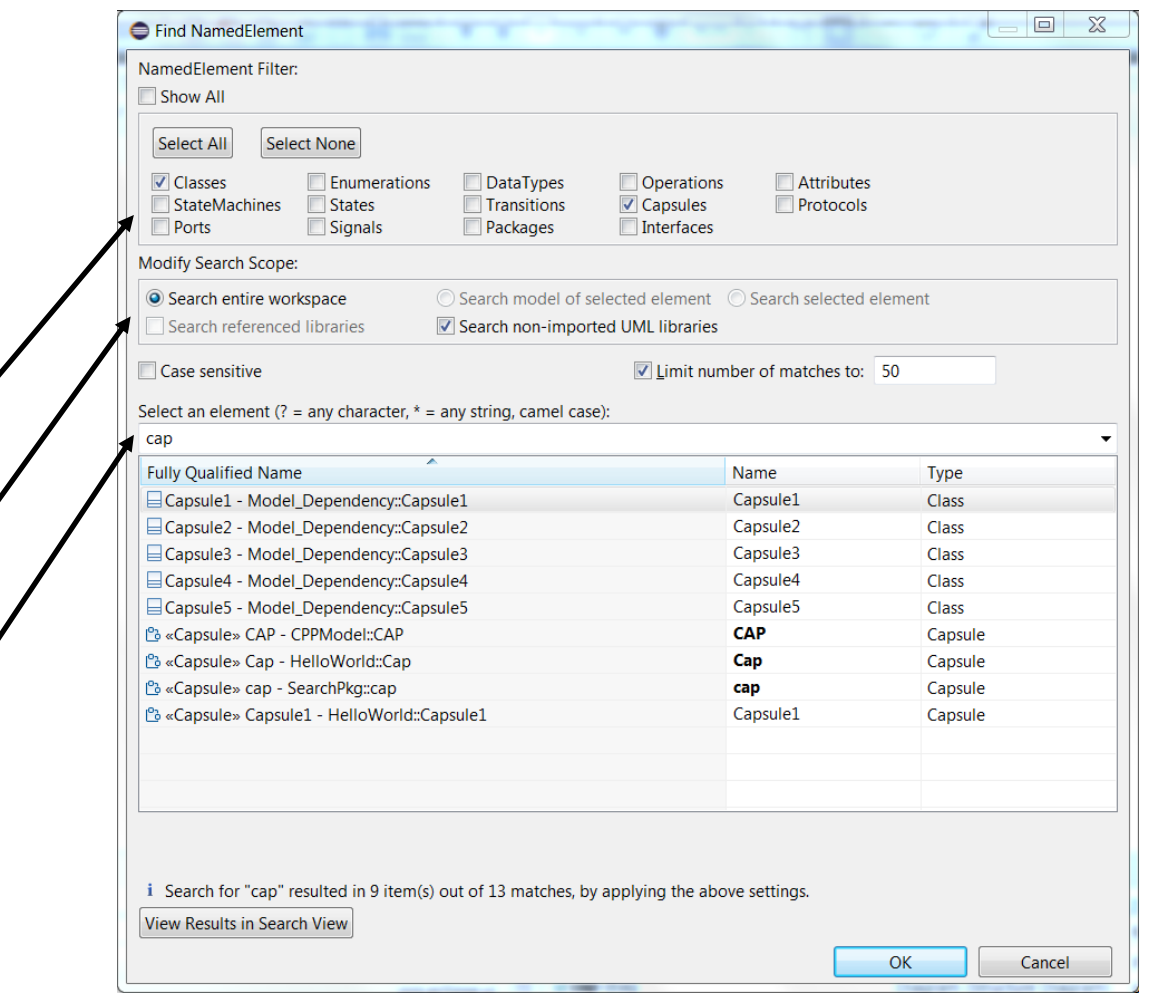

### Select Element Dialog

entire index

- $\blacktriangleright$  Finds an element to use in some context other than searching
	- Example: Press the Set button to set the type of an attribute
	- Think about this as a simplified Find NamedElement dialog

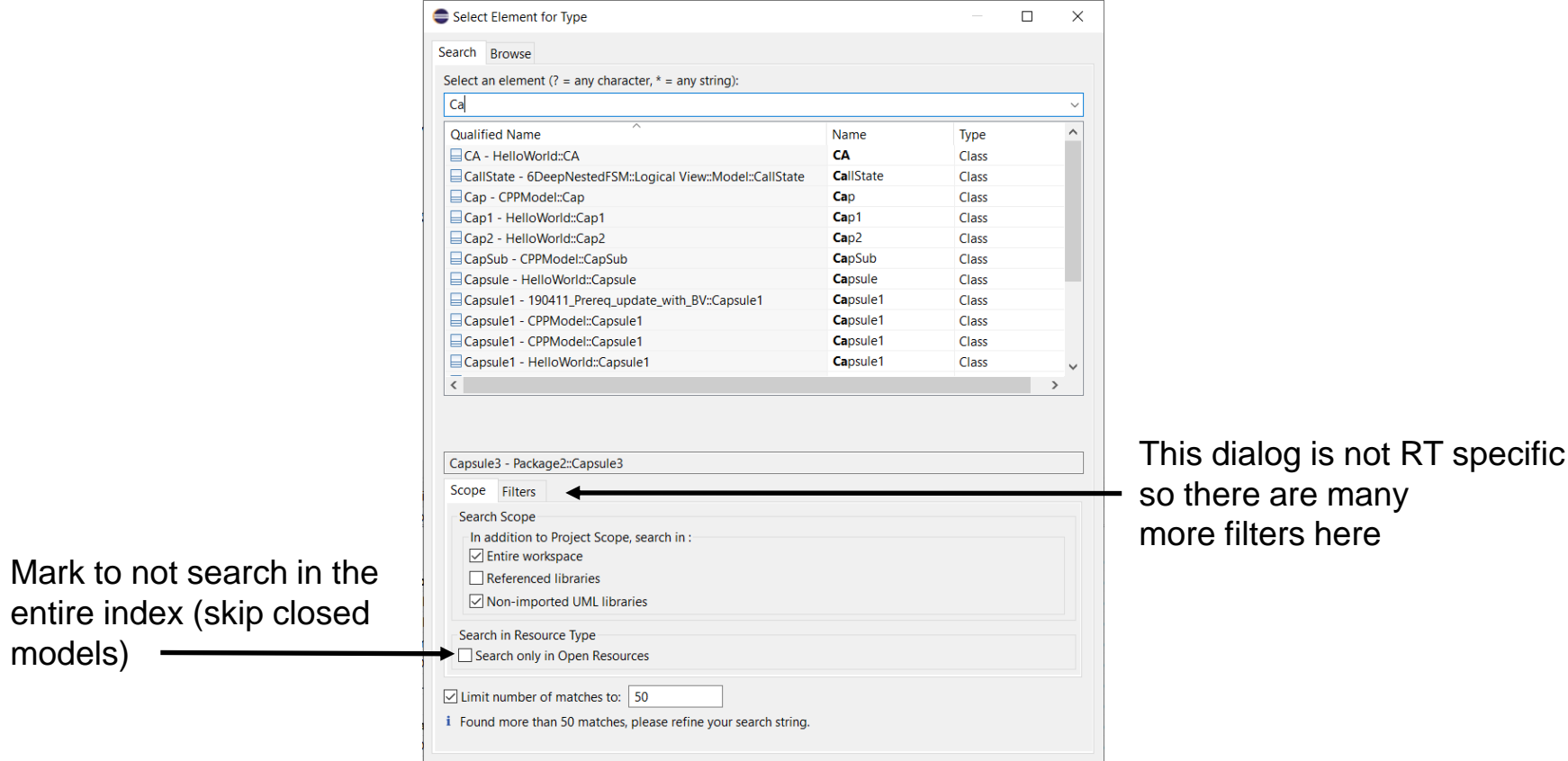

OK

 $\ensuremath{\mathsf{Cancel}}$ 

# Find/Replace & Model Search Dialogs

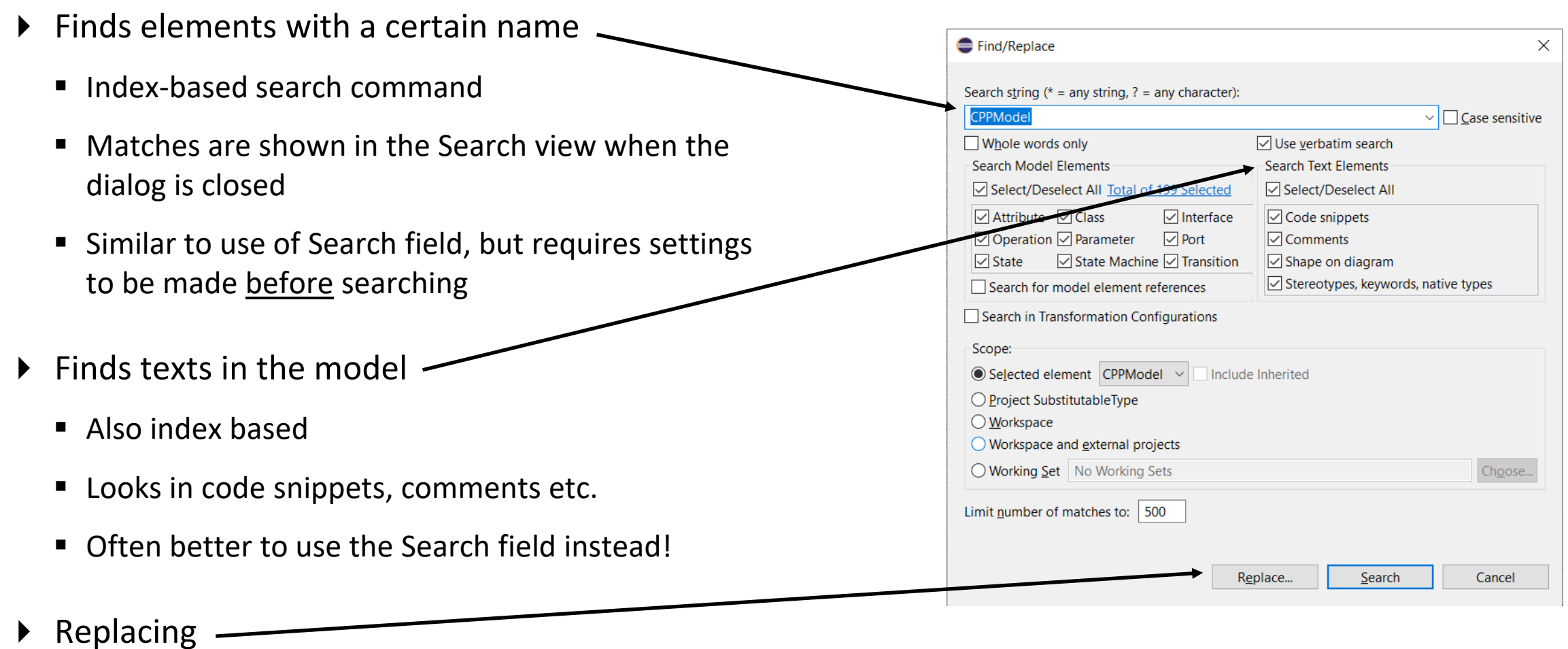

■ Click "Replace" instead of "Search" to iterate the search result and replace the found name or text with some other string

# Modeling References

- $\triangleright$  Finds model references to an element
	- Index-based search command
	- Available in the context menu of a model element (in the Navigate submenu)
	- Answers the question "Where in the model is this element used?"
	- Note: Only model references are found not textual references (for example from code snippets). The command Code Snippet References can be used for that. It is based on CDT:s References command (and hence requires presence of generated C++ code).
	- For elements that have a name, you can instead use the Search field to find the references (filter the Kind column to only show reference matches)

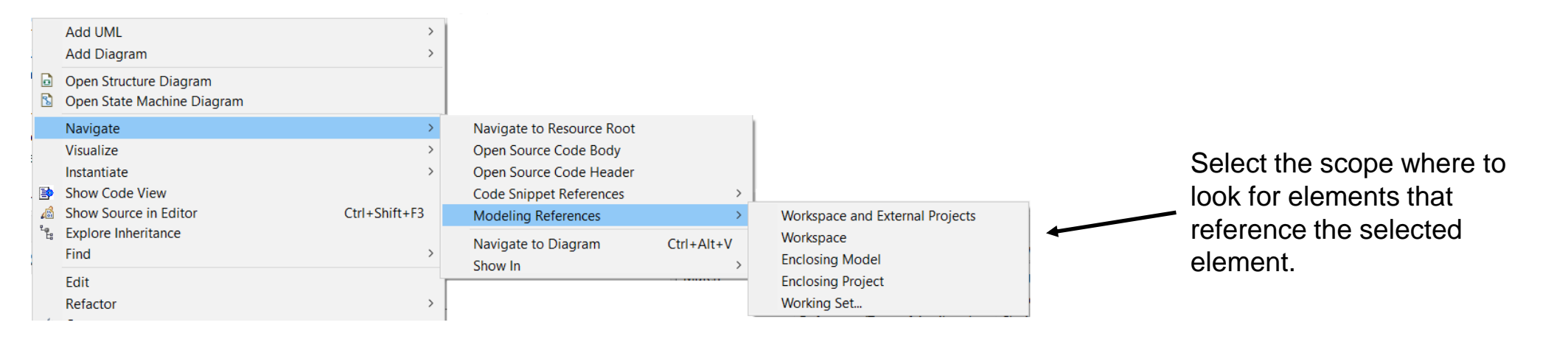

# Find Triggers

- $\triangleright$  Finds transition triggers for a selected element
	- Memory-based search command
	- Available in the context menu (in the Find submenu) of a port, protocol event or trigger operation

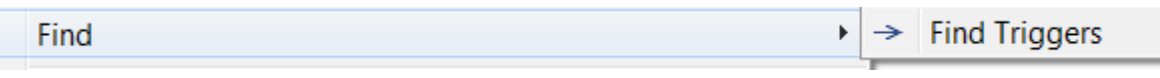

#### • **Protocol event**

Finds the transition triggers which trigger on the protocol event.

#### • **Behavior port**

Finds the transition triggers which trigger when an event arrives at the port.

#### • **Trigger operation**

Finds the transition triggers which trigger when the trigger operation is called.

■ Found triggers are listed in the Search view together with related information.

Navigate to it by double-click (or in Navigate context menu).

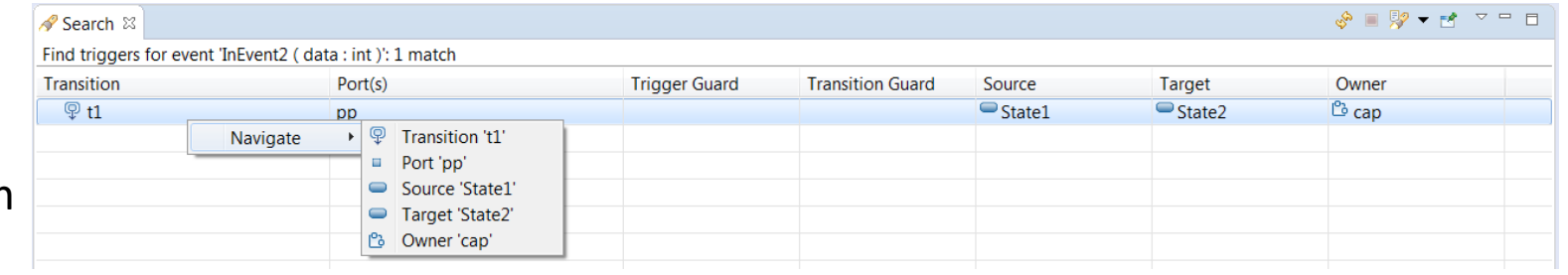

# Find Triggering Events

- $\triangleright$  Finds the events which may trigger a transition
	- Memory-based search command
	- Available in the context menu (in the Find submenu) of a state, state machine or capsule/class

▶ B Find Triggering Events Find

#### • **State**

Finds the events which may trigger a transition when the state is active.

#### • **State machine**

Finds all events which the state machine can handle.

#### • **Capsule or class with state machine**

Finds all events which the state machine of the capsule/class may handle.

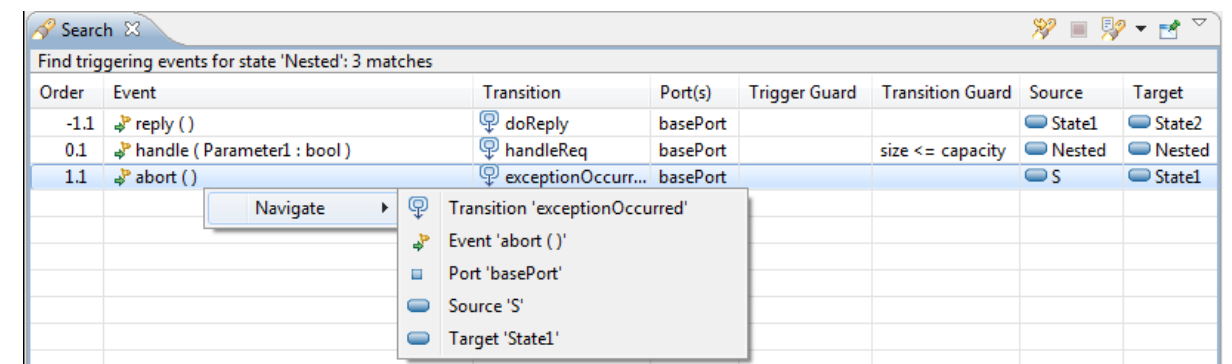

### Find Connected Ports

- $\blacktriangleright$  Finds the ports which a selected port may communicate with
	- Memory-based search command
	- Available in the context menu of a port (both in diagrams and in Project Explorer)
	- You can choose to traverse relay ports

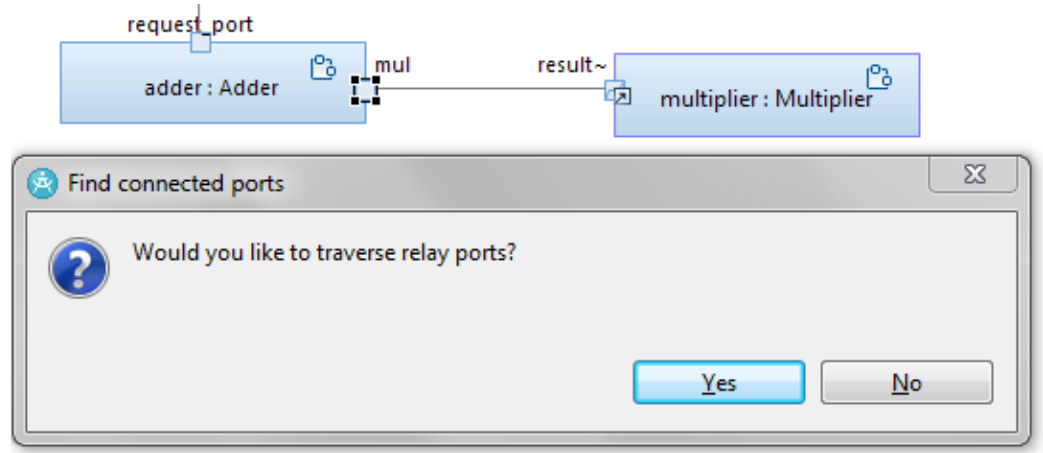

■ Found ports are listed in the Search view

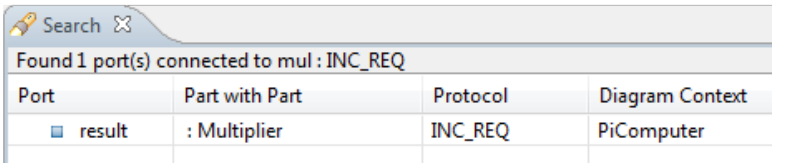

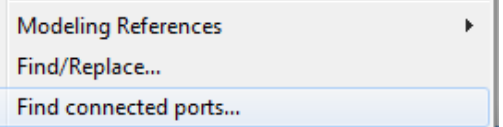

### Incremental Diagram Search

- $\triangleright$  Finds texts shown in a diagram
	- View-based search command
	- Same keyboard accelerators as for text editors (Ctrl+J for forward search and Ctrl+Shift+J for backwards search)
	- In particular useful for finding texts in big and cluttered diagrams
	- Works also in derived diagrams such as browse diagrams

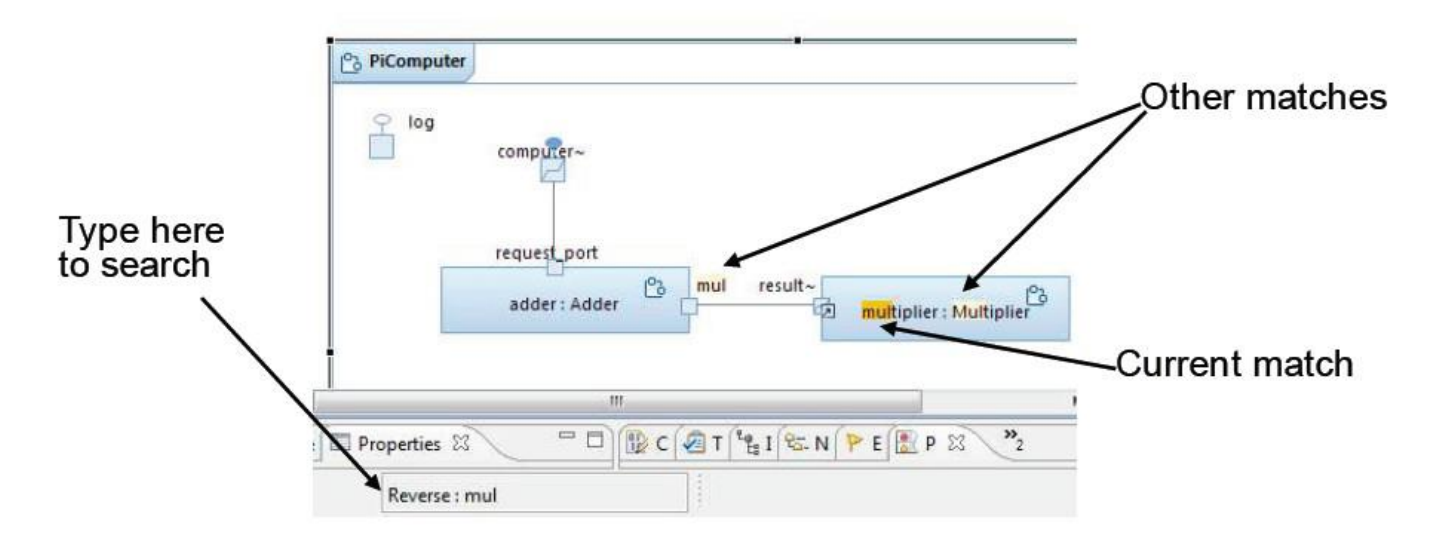